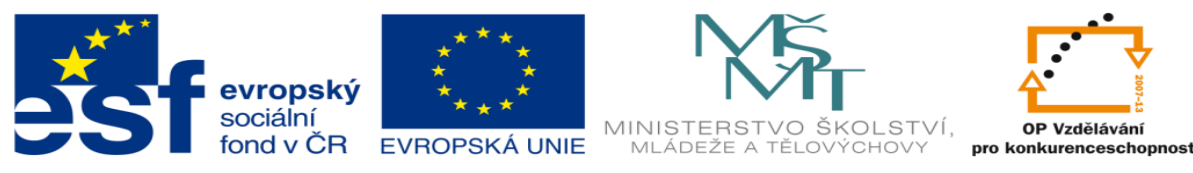

INVESTICE DO ROZVOJE VZDĚLÁVÁNÍ

#### **DUM 09 téma: PLC řízení kombinační – pracovní listy**

#### **ze sady: 01 PLC technika**

#### **ze šablony: 02 Automatizační technika II**

#### **Určeno pro 4. ročník**

**vzdělávací obor: 26-41-M/01 Elektrotechnika ŠVP automatizační technika Vzdělávací oblast: odborné vzdělávání**

**Metodický list/anotace: viz. VY\_32\_INOVACE\_02109ml.pdf**

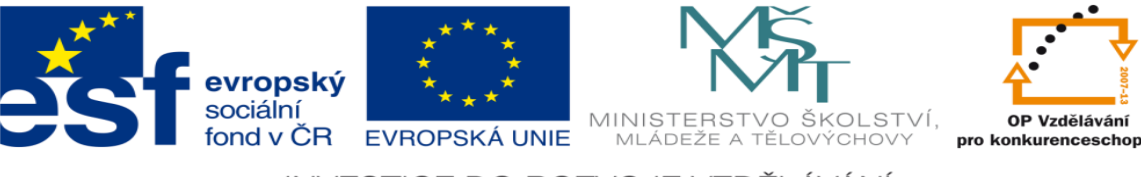

INVESTICE DO ROZVOJE VZDĚLÁVÁNÍ

## **PLC řízení kombinační – pracovní listy**

## **Pracovní list č .1**

#### **Zadání úlohy:**

Elektropneumatický ventil, ovládající lis, dostane signál 1 pro spuštění lisu v případě, že senzor indikuje přítomnost materiálu a jsou současně stisknuta dvě tlačítka pro ovládání spouštění (bezpečnost obsluhy). Nebude-li přítomen materiál a obsluha stiskne obě tlačítka, musí se rozsvítit varovné světlo.

- 1) Určete počet vstupů a výstupů
- 2) Přiřaďte jim jejich logické proměnné (log. 1 nebo log. 0)
- 3) Sestavte pravdivostní tabulku
- 4) Navrhněte logické funkce
- 5) Tyto funkce minimalizujte
- 6) Navrhněte program pro realizaci minimalizovaných funkcí v prostředí a ) XPRO
	- b ) HYPED
- 7) Nakreslete elektrické schéma zapojení
- 8) Aktivujte PLC a vyzkoušejte správnost programu

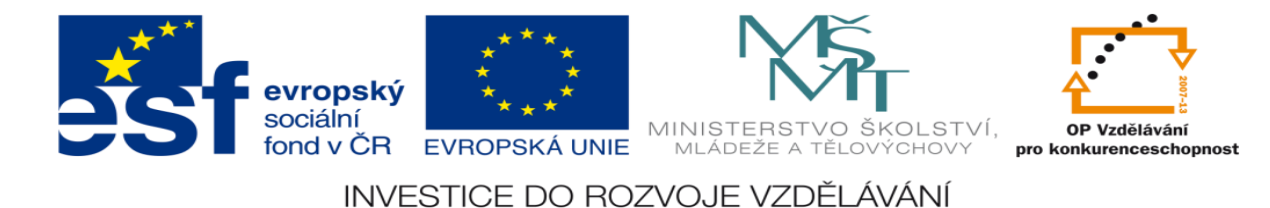

## **Zadání úlohy:**

V závodě jsou čtyři energeticky náročné stroje, z nich současně mohou běžet maximálně 2 současně. Operátor má mít na svém panelu informace o provozu. Pokud jsou v chodu minimálně dva tyto stroje má být rozsvícena oranžová kontrolka (pozor).

- 1) Určete počet vstupů a výstupů
- 2) Přiřaďte jim jejich logické proměnné (log. 1 nebo log. 0)
- 3) Sestavte pravdivostní tabulku
- 4) Navrhněte logické funkce
- 5) Tyto funkce minimalizujte
- 6) Navrhněte program pro realizaci minimalizovaných funkcí v
- prostředí a ) XPRO
	- b ) HYPED
- 7) Nakreslete elektrické schéma zapojení
- 8) Aktivujte PLC a vyzkoušejte správnost programu

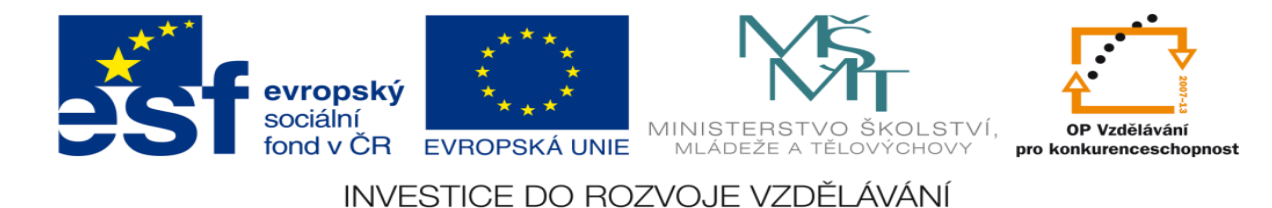

## **Zadání úlohy:**

Navrhněte obvod pro řízení v dílně. V dílně jsou čtyři ventilátory. Aby mohla být dílna v provozu, musí být vždy alespoň 1ventilátor v provozu, jinak dojde k přerušení dodávky elektrické energie. V případě, že jsou v provozu jen dva, rozsvítí se varovná signalizace.

- 1) Určete počet vstupů a výstupů
- 2) Přiřaďte jim jejich logické proměnné (log. 1 nebo log. 0)
- 3) Sestavte pravdivostní tabulku
- 4) Navrhněte logické funkce
- 5) Tyto funkce minimalizujte
- 6) Navrhněte program pro realizaci minimalizovaných funkcí v prostředí a ) XPRO
	- b ) HYPED
- 7) Nakreslete elektrické schéma zapojení
- 8) Aktivujte PLC a vyzkoušejte správnost programu

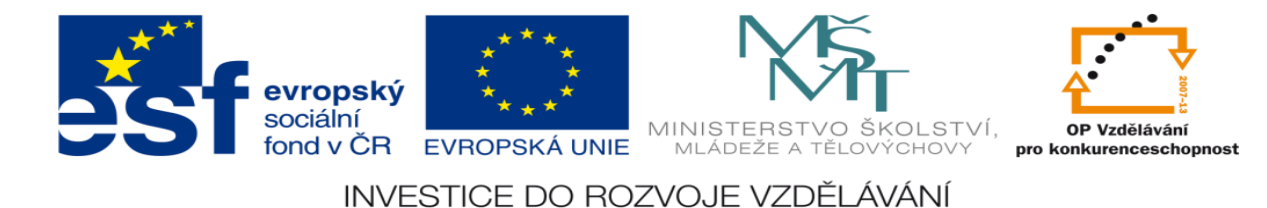

#### **Zadání úlohy:**

Navrhněte obvod pro signalizaci přetížení elektrické sítě. Transformátor má jmenovitý výkon 8kW a může napájet některé ze čtyř spotřebičů o výkonu: P1-1KW, P2 -2 KW, P3 - 3 KW a P4- 5 KW.

- 1) Určete počet vstupů a výstupů
- 2) Přiřaďte jim jejich logické proměnné (log. 1 nebo log. 0)
- 3) Sestavte pravdivostní tabulku
- 4) Navrhněte logické funkce
- 5) Tyto funkce minimalizujte
- 6) Navrhněte program pro realizaci minimalizovaných funkcí v
- prostředí a ) XPRO
	- b ) HYPED
- 7) Nakreslete elektrické schéma zapojení
- 8) Aktivujte PLC a vyzkoušejte správnost programu

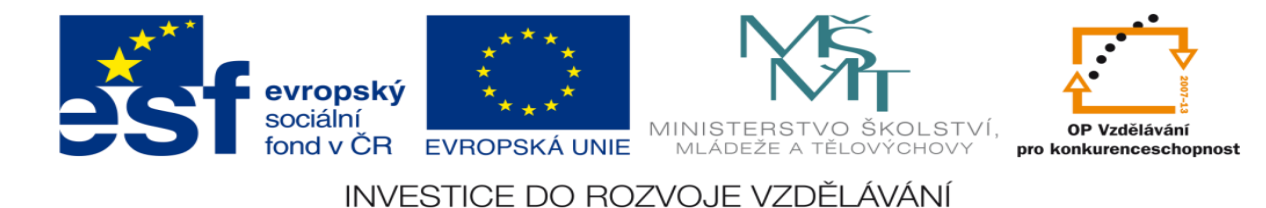

## **Zadání úlohy:**

Navrhněte logický obvod pro třídění polotovarů pro odpad. Součástky jsou proměřovány ve třech osách. Součástky, u kterých je změřený rozměr v ose X menší než předepsaný jsou umístěny do kontejneru pro odpad, ostatní součástky jsou umístěny do kontejneru pro odpad, jen pokud jsou menší oba zbylé kontrolované rozměry současně. Zároveň je měřena max. drsnost povrchu. Je-li jeden rozměr větší než předepsaný a drsnost větší než předepsaná, součástky se umístí do kontejneru pro opravu.

- 1) Určete počet vstupů a výstupů
- 2) Přiřaďte jim jejich logické proměnné (log. 1 nebo log. 0)
- 3) Sestavte pravdivostní tabulku
- 4) Navrhněte logické funkce
- 5) Tyto funkce minimalizujte
- 6) Navrhněte program pro realizaci minimalizovaných funkcí v prostředí a ) XPRO
	- b ) HYPED
- 7) Nakreslete elektrické schéma zapojení
- 8) Aktivujte PLC a vyzkoušejte správnost programu

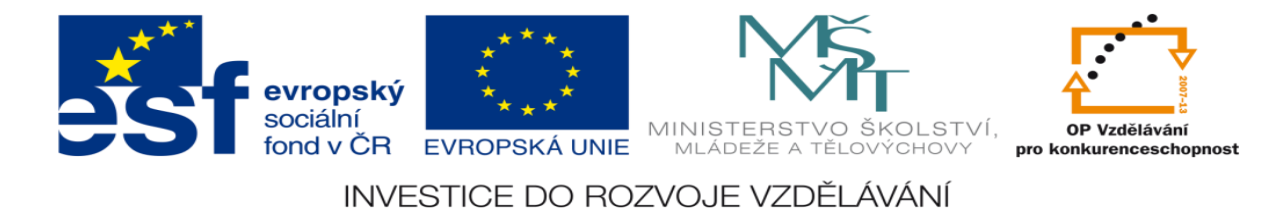

## **Zadání úlohy:**

Navrhněte obvod pro řízení v dílně. V dílně jsou čtyři ventilátory. Aby mohla být dílna v provozu, musí být vždy alespoň 1ventilátor v provozu, jinak dojde k přerušení dodávky elektrické energie. V případě, že jsou v provozu jen dva, rozsvítí se varovná signalizace.

- 1) Určete počet vstupů a výstupů
- 2) Přiřaďte jim jejich logické proměnné (log. 1 nebo log. 0)
- 3) Sestavte pravdivostní tabulku
- 4) Navrhněte logické funkce
- 5) Tyto funkce minimalizujte
- 6) Navrhněte program pro realizaci minimalizovaných funkcí v prostředí a ) XPRO
	- b ) HYPED
- 7) Nakreslete elektrické schéma zapojení
- 8) Aktivujte PLC a vyzkoušejte správnost programu

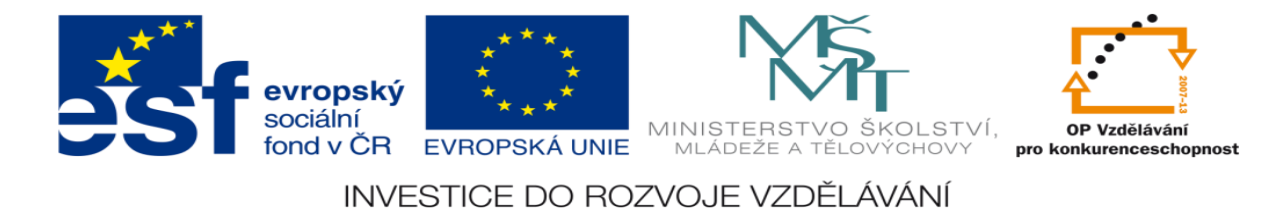

## **Zadání úlohy:**

Zboží na válečkové trati má být přesunuto pneumatickým motorem na další kolmý úsek válečkové trati. Protože obsluhující personál má na starosti více podobných pracovišť rozmístěných po dílně, může vydat pokyn k přesunutí ze tří různých pracovišť. Pokyn k přesunutí je realizován přepínačem VÝJEZD. Po přepnutí do polohy 1 se pneumatický motor vysune a přesune zboží na další trať. Při přepnutí do polohy 0 se pneumatický motor vrátí zpět. Pneumatický motor je ovládán monostabilním elektropneumatickým rozvaděčem. Pokud je vydán pokyn k přesunu z jednoho stanoviště, rozsvítí se na ostatních stanovištích kontrolky ZÁKAZ (manipulace). Případné povely k přesunu z dalších stanovišť musí být ignorovány. Navrhněte logický obvod pro ovládání této technologie.

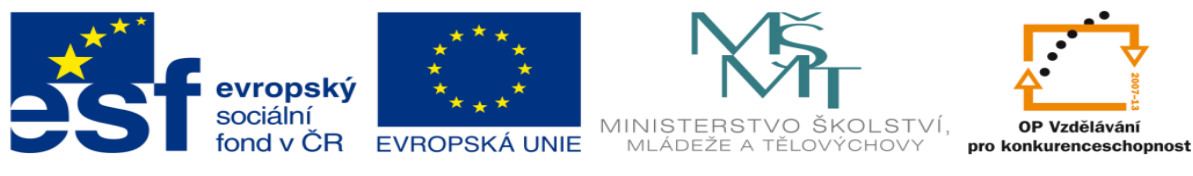

INVESTICE DO ROZVOJE VZDĚLÁVÁNÍ

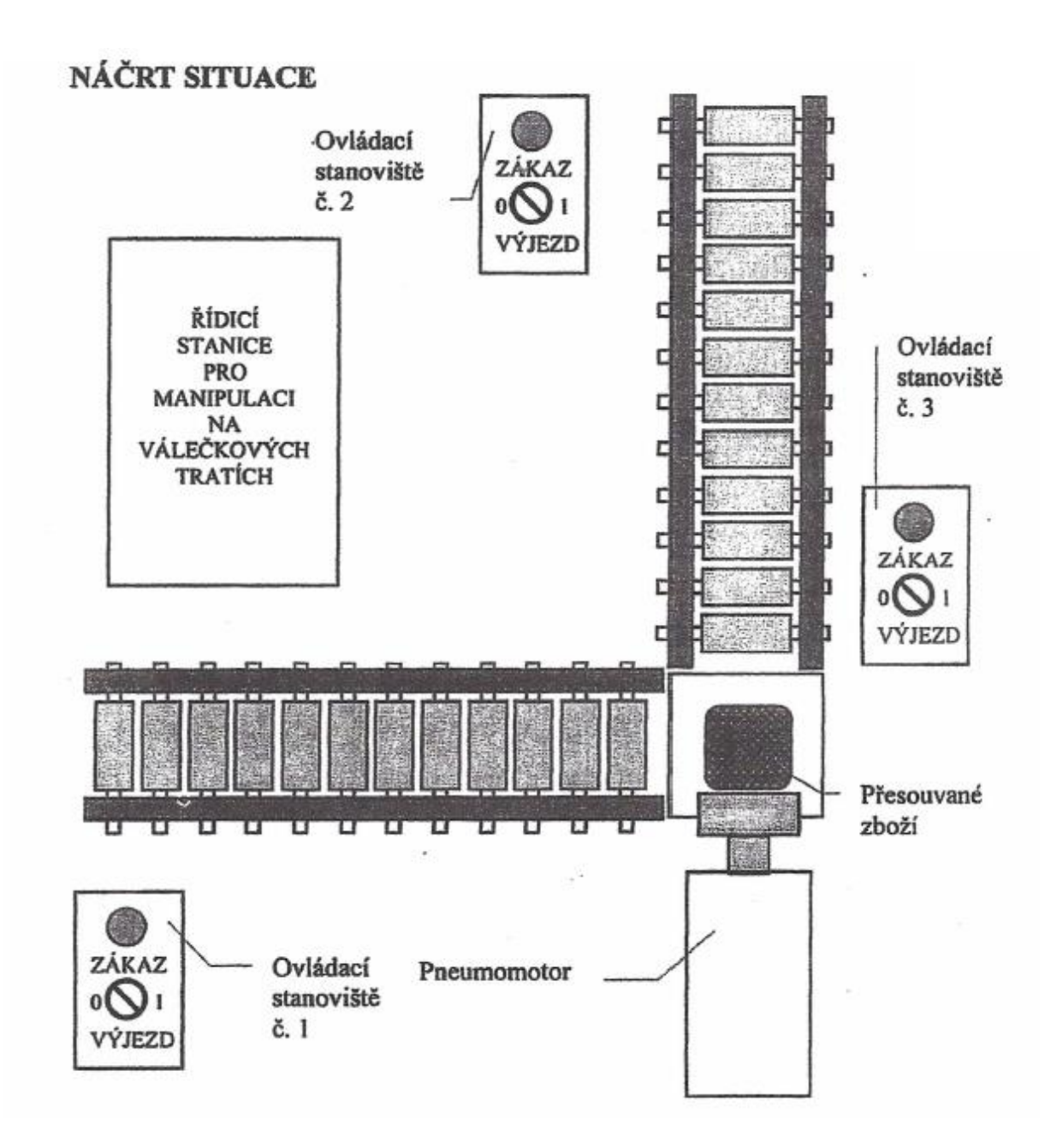

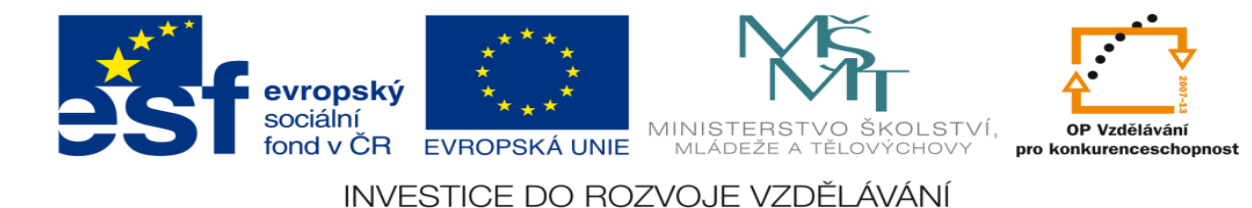

# **Úkoly:**

- 1) Určete počet vstupů a výstupů
- 2) Přiřaďte jim jejich logické proměnné (log. 1 nebo log. 0)
- 3) Sestavte pravdivostní tabulku
- 4) Navrhněte logické funkce
- 5) Tyto funkce minimalizujte
- 6) Navrhněte program pro realizaci minimalizovaných funkcí v prostředí a ) XPRO

- 7) Nakreslete elektrické schéma zapojení
- 8) Aktivujte PLC a vyzkoušejte správnost programu

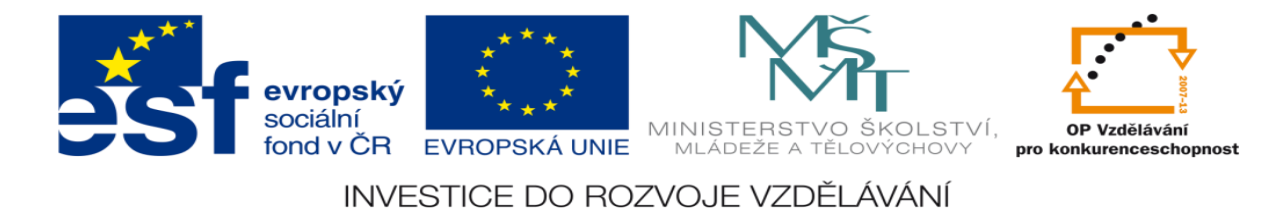

## **Zadání úlohy:**

Navrhněte logický obvod pro ovládání nápojového automatu. Automat přijímá mince v hodnotě 1, 2, 5 a 10 korun. Káva stojí 9 Kč. Pro vydání nápoje musí být stisknuto tlačítko výdej, v případě, že je peněz více než stojí nápoj, automat peníze vrátí po stisknutí tlačítka výdej. Pozn. Vhozené mince musí mít každá jinou hodnotu.

- 1) Určete počet vstupů a výstupů
- 2) Přiřaďte jim jejich logické proměnné (log. 1 nebo log. 0)
- 3) Sestavte pravdivostní tabulku
- 4) Navrhněte logické funkce
- 5) Tyto funkce minimalizujte
- 6) Navrhněte program pro realizaci minimalizovaných funkcí v prostředí a ) XPRO
	- b ) HYPED
- 7) Nakreslete elektrické schéma zapojení
- 8) Aktivujte PLC a vyzkoušejte správnost programu

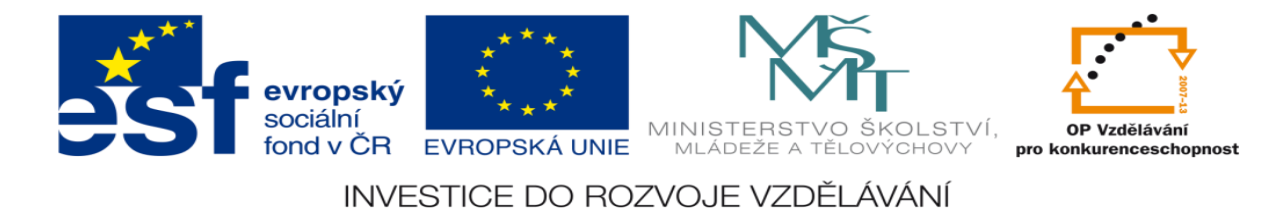

## **Zadání úlohy:**

Navrhněte logický obvod pro ovládání činnosti lakovny. V lakovně pracují 3 ventilátory o stejném výkonu. Z důvodu BOZP je zapotřebí, aby alespoň dva z nich byli v provozu, v opačném případě musí být provoz lakovny automaticky přerušen.

# **Úkoly:**

- 1) Určete počet vstupů a výstupů
- 2) Přiřaďte jim jejich logické proměnné (log. 1 nebo log. 0)
- 3) Sestavte pravdivostní tabulku
- 4) Navrhněte logické funkce
- 5) Tyto funkce minimalizujte
- 6) Navrhněte program pro realizaci minimalizovaných funkcí v prostředí a ) XPRO

- 7) Nakreslete elektrické schéma zapojení
- 8) Aktivujte PLC a vyzkoušejte správnost programu

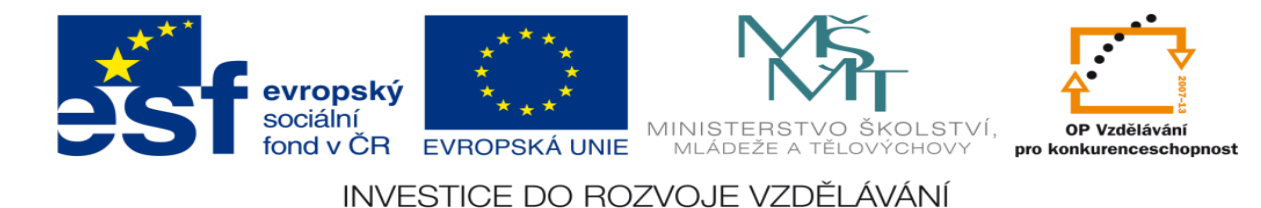

## **Zadání úlohy:**

Navrhněte logický obvod pro ovládání osvětlení místnosti pro osoby ZTPP. Světlo je ovládáno spínacími tlačítky s aretací. Tlačítka jsou na třech různých místech, z každého místa lze zhasnout i rozsvítit.

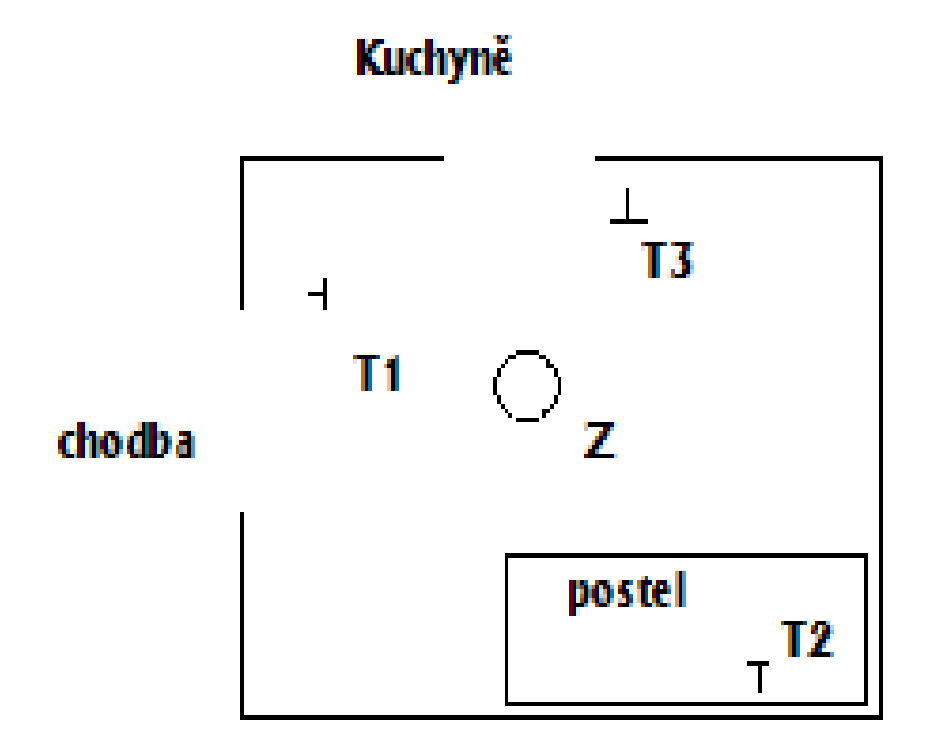

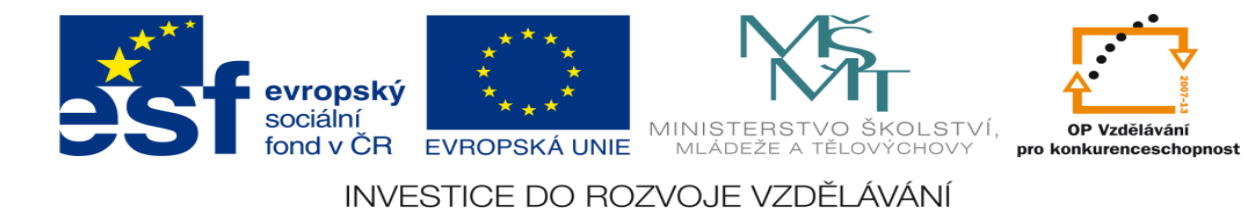

# **Úkoly:**

- 1) Určete počet vstupů a výstupů
- 2) Přiřaďte jim jejich logické proměnné (log. 1 nebo log. 0)
- 3) Sestavte pravdivostní tabulku
- 4) Navrhněte logické funkce
- 5) Tyto funkce minimalizujte
- 6) Navrhněte program pro realizaci minimalizovaných funkcí v prostředí a ) XPRO

- 7) Nakreslete elektrické schéma zapojení
- 8) Aktivujte PLC a vyzkoušejte správnost programu

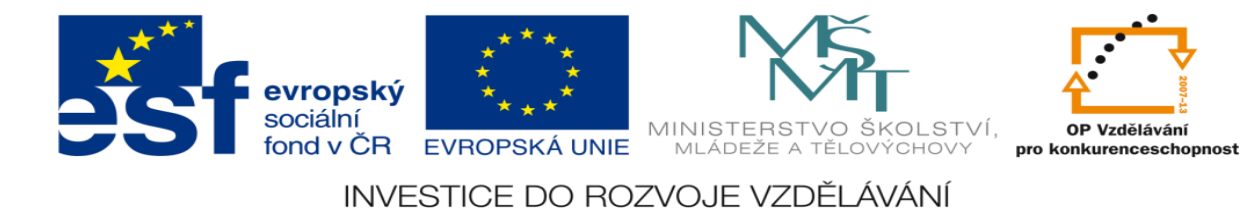

## **Zadání úlohy:**

Navrhněte obvod pro varovnou signalizaci nepřípustného otevření vchodů do chladírenské komory. Při vcházení do chladírenské komory mohou být současně otevřeny maximálně 2 ze 3 vstupů. Při otevření minimálně dvou dveří se spustí varovná signalizace (červená kontrolka), při otevření jedněch dveří se rozsvítí oranžová kontrolka.

- 1) Určete počet vstupů a výstupů
- 2) Přiřaďte jim jejich logické proměnné (log. 1 nebo log. 0)
- 3) Sestavte pravdivostní tabulku
- 4) Navrhněte logické funkce
- 5) Tyto funkce minimalizujte
- 6) Navrhněte program pro realizaci minimalizovaných funkcí v prostředí a ) XPRO
	- b ) HYPED
- 7) Nakreslete elektrické schéma zapojení
- 8) Aktivujte PLC a vyzkoušejte správnost programu

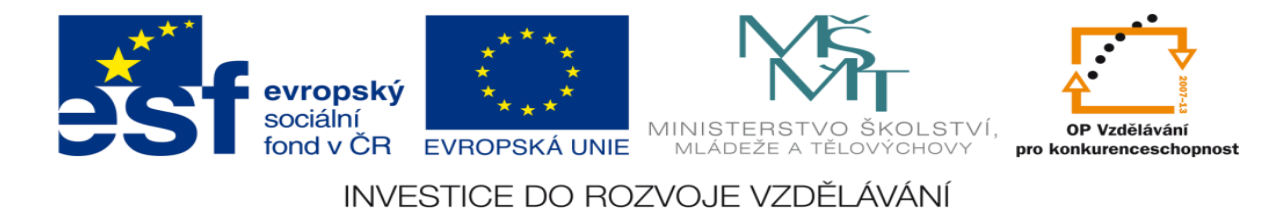

### **Zadání úlohy:**

Navrhněte obvod, který umožní spuštění herního automatu po vhození maximálně tří různých žetonů v hodnotě20,-Kč, 35,-Kč a 50,-Kč. Po ukončení placení se stiskne tlačítko pro start hry. Automat spustí hru pouze tehdy, bude-li zaplacená částka minimálně 55,- Kč, přebytečné peníze sám vrátí.

- 1) Určete počet vstupů a výstupů
- 2) Přiřaďte jim jejich logické proměnné (log. 1 nebo log. 0)
- 3) Sestavte pravdivostní tabulku
- 4) Navrhněte logické funkce
- 5) Tyto funkce minimalizujte
- 6) Navrhněte program pro realizaci minimalizovaných funkcí v prostředí a ) XPRO
	- b ) HYPED
- 7) Nakreslete elektrické schéma zapojení
- 8) Aktivujte PLC a vyzkoušejte správnost programu

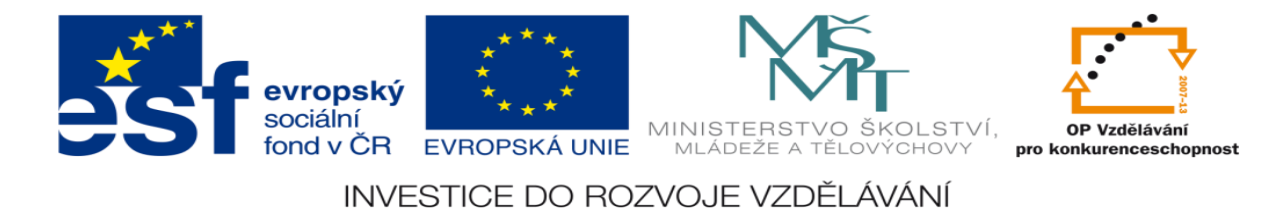

## **Zadání úlohy:**

Navrhněte obvod v automatu pro automatický výdej 2 lístků MHD (každý v hodnotě 26,-Kč. Do automatu lze vhodit maximálně tři různé mince v hodnotě 10,-Kč, 20,- Kč, a 50,-Kč. Po ukončení placení se stiskne tlačítko pro výdej objednaného lístku. Automat vydá lístky pouze tehdy, bude-li zaplacená částka plně krýt cenu obou lístků (přebytečné peníze po vydání lístků sám vrátí).

- 1) Určete počet vstupů a výstupů
- 2) Přiřaďte jim jejich logické proměnné (log. 1 nebo log. 0)
- 3) Sestavte pravdivostní tabulku
- 4) Navrhněte logické funkce
- 5) Tyto funkce minimalizujte
- 6) Navrhněte program pro realizaci minimalizovaných funkcí v prostředí a ) XPRO
	- b ) HYPED
- 7) Nakreslete elektrické schéma zapojení
- 8) Aktivujte PLC a vyzkoušejte správnost programu

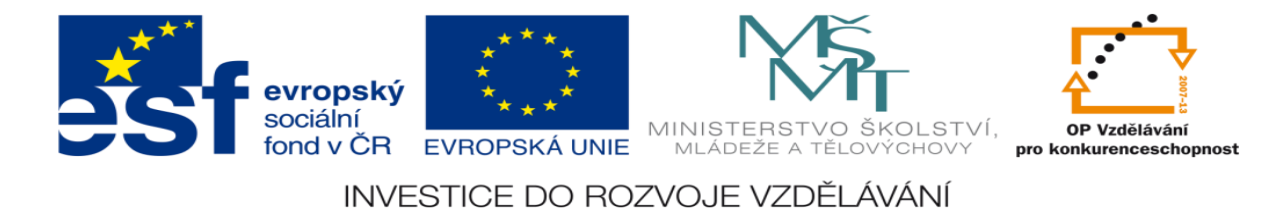

### **Zadání úlohy:**

Navrhněte obvod pro zapnutí veřejného osvětlení. Veřejné osvětlení bude zapnuto v případě, že bude podán impulz ručním vypínačem, časovým spínačem či stmívavém čidlem. Pokud je ruční signál podán s některým s dalších signálů současně akce se vyruší a k rozsvícení nedojde.

- 1) Určete počet vstupů a výstupů
- 2) Přiřaďte jim jejich logické proměnné (log. 1 nebo log. 0)
- 3) Sestavte pravdivostní tabulku
- 4) Navrhněte logické funkce
- 5) Tyto funkce minimalizujte
- 6) Navrhněte program pro realizaci minimalizovaných funkcí v prostředí a ) XPRO
	- b ) HYPED
- 7) Nakreslete elektrické schéma zapojení
- 8) Aktivujte PLC a vyzkoušejte správnost programu

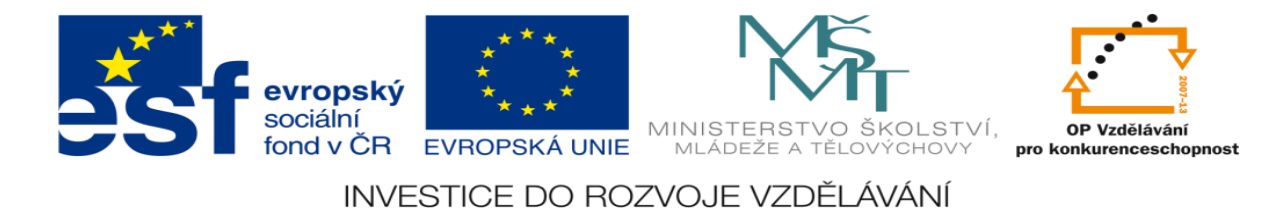

## **Zadání úlohy:**

Navrhněte logický obvod pro automatickou závlahu ve skleníku.

Závlaha se automaticky spustí v případě, že teplota ve skleníku překročí 55 C a současně vlhkost zeminy klesne pod povolenou hodnotu. Závlaha se také spustí, když vlhkost vzduchu je nižší než 30% a současně vlhkost zeminy je nižší než povolená hodnota. Je-li teplota ve skleníku vyšší než 55C rozsvítí se na dveřích varovné světlo.

# **Úkoly:**

- 1) Určete počet vstupů a výstupů
- 2) Přiřaďte jim jejich logické proměnné (log. 1 nebo log. 0)
- 3) Sestavte pravdivostní tabulku
- 4) Navrhněte logické funkce
- 5) Tyto funkce minimalizujte
- 6) Navrhněte program pro realizaci minimalizovaných funkcí v prostředí a ) XPRO

- 7) Nakreslete elektrické schéma zapojení
- 8) Aktivujte PLC a vyzkoušejte správnost programu

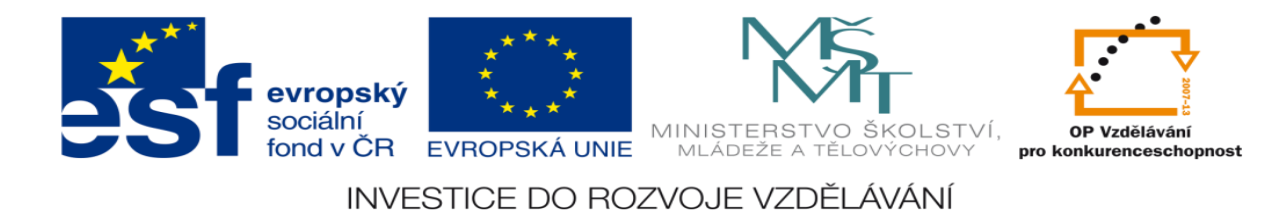

#### **LITERATURA:**

Branislav Lacko, Ladislav Maixner, Pavel Beneš, Ladislav Šmejkal: Automatizace a automatizační technika I.,Computer Press Praha , 2000

Zdeněk Brýdl, Rudolf Voráček, Luděk Kohout, Ladislav Šmejkal : Automatizace a automatizační technika II.,Computer Press Praha , 2005

Chlebný: Automatizace a automatizační technika III.,Computer Press Praha , 2009

Karel Svoboda, Miloš Lauer, František Oplatek, Ladislav Šmejkal: Automatizace a automatizační technika IV.,Computer Press Praha , 2000

A.Maršík, M.Kubičík: Automatizace, SNTL Praha, 1980

Ladislav Šmejkal: PLC a automatizace 1. a 2. díl, BEN Praha, 2008

Řízení a regulace pro strojírenství a mechatroniku: Dietmar Schmid a kol. , Europa-Sobotáles Praha, 2005

Průmyslová elektronika a informační technologie: Heinz Haberle a kol., Europa-Sobotáles Praha, 2003